# DCCAH Women's History Month Wikipedia Edit-a-thon

presented with support form Wikimedia DC

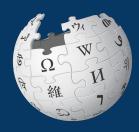

March 19, 2024

#### Wikimedia DC

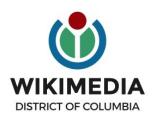

Wikimedia DC is the regional outreach organization for Wikipedia and the other projects of the Wikimedia Foundation. Our mission is to promote participation in Wikimedia projects in Washington, DC, Maryland, Virginia, West Virginia, Delaware and throughout the United States.

Ariel Cetrone - Institutional Partnerships Manager Wikipedia Username: @Ariel Cetrone (WMDC) WikimediaDC.org

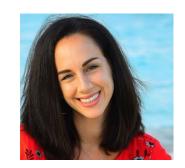

#### **Today's Objectives and Goals**

#### **Attendees will:**

Learn how to edit existing Wikipedia articles and create new ones

#### With the goal of:

Improving and creating Wikipedia articles about women artists with ties to DC

#### **Event Management Tools**

| Wiki Event Page                                                                                                    | Google Sheet                                                                                                    |
|----------------------------------------------------------------------------------------------------|----------------------------------------------------------------------------------------------------|
| <ul> <li>Wikimedia page that includes:</li> <li>article work list</li> <li>links to Wikipedia policies, practices, tools</li> <li>useful sources</li> <li>step-by-step editing instructions</li> <li>today's slide deck</li> <li>Sign-in button for tracking</li> <li>The page will remain live and accessible after the event.</li> </ul> | <ul> <li>Shared sheet that's used to:</li> <li>reserve articles</li> <li>find sources</li> <li>help prevent cross-editing</li> </ul> |

#### **Event Page: Link in chat**

Shortcut WP:DCCAH2024

DC Commission on the Arts and Humanities
Women's History Month Wikipedia Edit-a-thon
presented with support from Wikimedia DC

When

March 19, 2024 - 2pm-5pm

Where

Virtual

Description

#### Log in/Create Account

Select 'Create account' (top right) and log in

Already have an account? Log in.

Note: Usernames are public. Real names are not required.

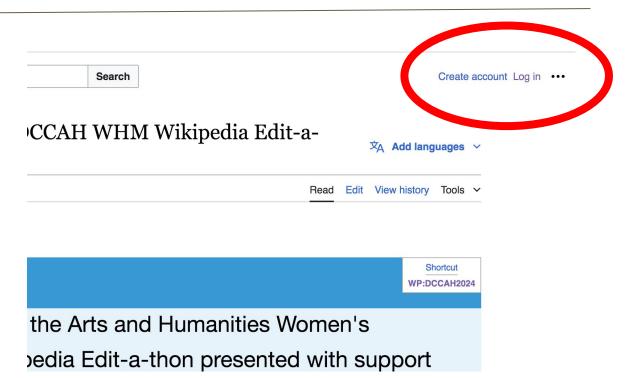

#### **Event page - Check-in**

#### Create Wikipedia username, log-in and check in for the event [edit source]

#### Step 1:

- Create a Wikipedia username if you don't already have one (top right)
- Already have an account? Simply log-in (top right)
- Usernames are public. You do not have to use your real name.

#### Step 2:

- Check-in for this event using the blue button below. This helps us to track editing progress during the edit-a-thon.
  - 1) Select 'Check in'
- 2) Scroll down on the page that follows and click 'Publish changes'. DO NOT ADD TEXT TO THE FIELD.

Your username will automatically be added to the list of attendees.

Check in

#### **Event page - Check-in**

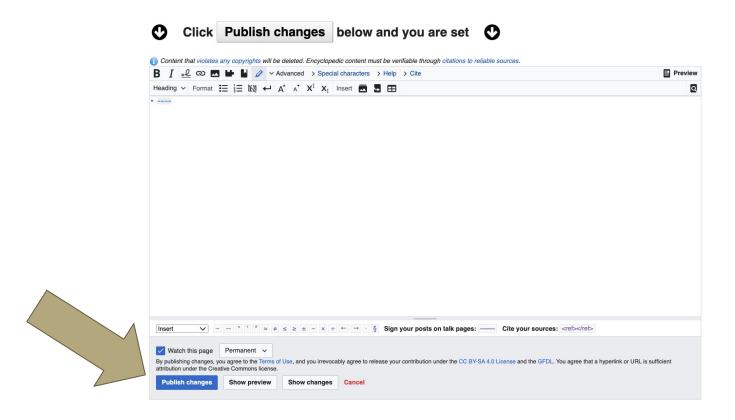

#### Article work list and secondary sources

#### For creation

- Draft:Tsedaye Makonnen[1] [2]
- Draft:Therrell C. Smith[3] [4] [4] [Add link in External links as it's a primary source) [5] [5] [6]
- Draft:Quest Skinner[9] \(\mathbb{Z}[10] \(\mathbb{Z}[11] \) \(\mathbb{Z}\)
- Draft:Dane Figueroa Edidi[12] ☑ [13] ☑
- Draft:Carla Perlo[14] ₾[15] ₾[16] ₾
- Draft:Deborah Riley[17] ☑ [18] ☑
- Draft:Ayanna Gregory[19] ☑ [20] ☑
- Draft:Felicia Curry[21] ☑ [22] ☑
- Draft:Regina Aquino[23] ₾[24] ₾
- Draft:Sylvia Soumah[25] ☑ [26] ☑
- Draft:Lola Beaver[27] ₾[28] ₾[29] ₾
- Draft:Myrtis Bedolla[30] ₾[31] ₾[32] ₾

#### **Google Sheet: Link on Event Page**

- Add username next to desired article
- 2. Create or edit article
- 3. Remove name when done

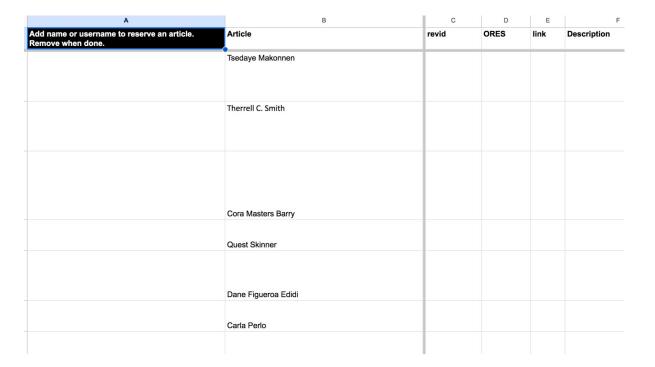

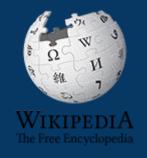

# Wikipedia

What exactly is it, anyway???

#### What is Wikipedia?

Wikipedia is a multilingual, web-based, free encyclopedia based on a model of openly editable content. It is the largest and most popular general reference work on the Internet. [Wikipedia] is supported by the Wikimedia Foundation, a non-profit organization which operates on money it receives from donors.

From Wikipedia (en)

Wikimedia, is the global community of contributors to Wikimedia Foundation projects. The movement was created around Wikipedia's community, and has since expanded to the other Wikimedia projects.

## Wikimedia

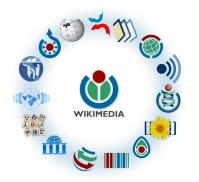

- Wikipedia, a web-based encyclopedia
- Wiktionary, a dictionary
- Wikibooks, educational textbooks
- Wikinews, news articles
- Wikiquote, a collection of quotations
- Wikisource, a library of source texts and documents
- Wikiversity, educational material

- Wikivoyage, a travel guide
- Wikispecies, a taxonomic catalogue of species
- Wikimedia Commons, a data repository of media like images, videos and sounds.
- Wikidata, a common source
   of data, also accessible by
   the other projects

#### Wikipedia: the 21st-century Encyclopedia

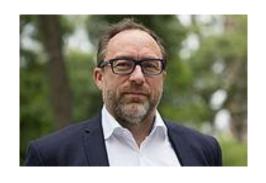

"Imagine a world in which every single person on the planet is given free access to the sum of all human knowledge. That's what we're doing."

-Jimmy Wales, co-founder, Wikipedia

#### **About**

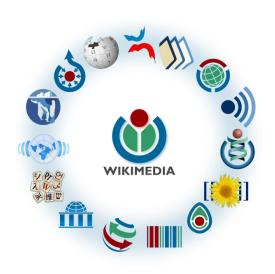

Free as in beer, Free as in freedom ... gratis et libre

Created and edited by volunteers

Overseen by nonprofit Wikimedia Foundation

All edits and versions recorded forever (revision history)

7+ million articles, 280+ languages

#### **Uses and rights**

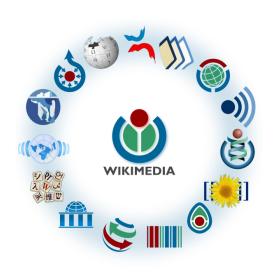

All content freely licensed without restrictions

Creative Commons Attribution Sharealike or Public Domain

Written content or image/video/audio uploads

Wikimedia Commons - multimedia repository commons.wikimedia.org

Commercial re-use is absolutely allowed. Google, publishers...

# Wikipedia: Basics, Policies, and Oversight

#### Wiki

- A website where anyone can edit any page at any time
- Meant to be "quick"
- Remembers all versions (nothing ever destroyed)
- Hyperlinks between pages

#### Wikipedia: Five Pillars

- Wikipedia is an encyclopedia
- Wikipedia is written from a neutral point of view
- Wikipedia is free content that anyone can use, edit, and distribute
- Wikipedia's editors should treat each other with respect and civility
- Wikipedia has no firm rules

**WP:Pillars** 

#### Wikipedia Policies

- Neutral Point of View written so all sides can agree (WP:POV)
- Notability significant independent sources -> importance (WP:N)
- Verifiability Using reliable sources to reference information (WP:V)
- No original research point to existing scholarship (WP: NOR)
- Assume good faith start with congenial spirit (WP:GF)
- Conflicts of interest disclose and abide by terms of service (WP:COI)

#### Wikipedia: Reliable Sources

Articles should be based on reliable, published sources. If no reliable sources can be found on a topic, an article should not exist.

#### Reliable sources

per WP guidelines

- Published scholarship (print or online)
- News organizations
- Vendor and e-commerce sources (Can be used to verify awards won, album length, etc.)
- Biased or opinionated sources (Only when trying to report the existence of one side of a topic, debate, etc.)

#### Unreliable sources

per WP guidelines

- Questionable sources. (Those with a poor reputation for checking the facts or with no editorial oversight)
- Self-published sources including websites\*
- Primary sources\*
- Social media sites including Linkedin

<sup>\*</sup> These can be added to external links section. When writing a biography, the subject's own website is not considered a reliable source.

#### **Plagiarism**

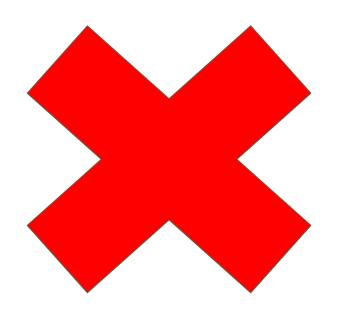

Copying/pasting exact text from a source and adding it to a Wikipedia article is not allowed.

**Do not** plagiarize from your sources even if you cite them correctly.

**Instead**, rewrite the information in your own words and cite your sources properly.

#### **Conflicts of interest**

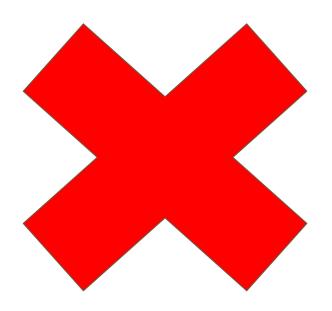

## Do not edit or create articles about:

- Yourself
- Your school
- Colleagues
- Your employer
- An employee
- Close relatives or friends

#### **Puffery**

Wikipuffery is the puffing of a subject or the addition of praise-filled adjectives and claims. They may be there to exaggerate the notability of the article subject to avoid deletion of the article. Examples include use of adjectives such as "famous", "notable", "best known", "award-winning", "acclaimed", or "influential", detailed listings of minor biographical details (including complete lists of anything related to the person or topic), and lead paragraphs that proclaim the superiority of the subject.

#### **Puffery**

#### Words that may introduce bias [edit source]

Puffery [edit source]

See also: Wikipedia:Neutral point of view and Wikipedia:Wikipuffery

Words to watch: *legendary, best, great, acclaimed, iconic, visionary, outstanding, leading, celebrated, popular, award-winning, landmark, cutting-edge, innovative, revolutionary, extraordinary, brilliant, hit, famous, renowned, remarkable, prestigious, world-class, respected, notable, virtuoso, honorable, awesome, unique, pioneering, phenomenal, prominent ...* 

#### **Puffery**

#### Peacock example:

Bob Dylan is the defining figure of the 1960s counterculture and a brilliant songwriter.

#### Just the facts:

Dylan was included in *Time*'s 100: The Most Important People of the Century, in which he was called "master poet, caustic social critic and intrepid, guiding spirit of the counterculture generation".<sup>[1]</sup> By the mid-1970s, his songs had been covered by hundreds of other artists.<sup>[2]</sup>

An article suffering from such language should be rewritten to correct the problem or, if an editor is unsure how best to make a correction, the article may be tagged with an appropriate template, such as {{Peacock term}}.

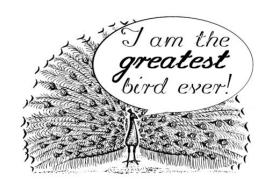

#### **Article Quality Assessment**

| All rated articles by quality and importance |            |         |         |           |           |           |  |
|----------------------------------------------|------------|---------|---------|-----------|-----------|-----------|--|
|                                              | Importance |         |         |           |           |           |  |
| Quality                                      | Тор        | High    | Mid     | Low       | ???       | Total     |  |
| <b>★</b> FA                                  | 1,489      | 2,310   | 2,259   | 1,683     | 170       | 7,911     |  |
| <b>★</b> FL                                  | 165        | 619     | 696     | 646       | 107       | 2,233     |  |
| ♠ A                                          | 322        | 642     | 756     | 538       | 89        | 2,347     |  |
| ⊕ GA                                         | 2,953      | 6,711   | 13,547  | 16,940    | 1,680     | 41,831    |  |
| В                                            | 15,399     | 29,615  | 48,033  | 54,050    | 17,446    | 164,543   |  |
| С                                            | 15,438     | 48,614  | 119,529 | 244,019   | 73,531    | 501,131   |  |
| Start                                        | 18,699     | 89,672  | 392,834 | 1,388,447 | 385,819   | 2,275,471 |  |
| Stub                                         | 4,286      | 32,009  | 279,786 | 2,610,202 | 826,920   | 3,753,203 |  |
| List                                         | 4,515      | 15,727  | 48,822  | 167,486   | 73,788    | 310,338   |  |
| Assessed                                     | 63,266     | 225,919 | 906,262 | 4,484,011 | 1,379,550 | 7,059,008 |  |
| Unassessed                                   | 115        | 447     | 1,192   | 14,996    | 395,738   | 412,488   |  |
| Total                                        | 63,381     | 226,366 | 907,454 | 4,499,007 | 1,775,288 | 7,471,496 |  |

**WP:ASSESS** 

# Wikipedia's Gender Gap

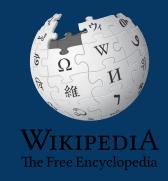

#### The "Average" Wikipedian

The common characteristics of average Wikipedians inevitably color the content of Wikipedia. The average Wikipedian on the English language Wikipedia is:

- 1. white
- 2. male
- 3. technically inclined
- 4. formally educated
- 5. an English speaker (native or non-native)
- 6. aged 15-49
- 7. from a majority-Christian country
- 8. from a developed nation
- 9. from the Northern Hemisphere
- 10. likely employed as a white-collar worker or enrolled as a student rather than being employed as a blue-collar worker

More recent estimates are 12%-15%

## Content gender gap? Make the invisible visible

#### Percentage of women's biographies:

| November 2014                 | March 2024                    |  |  |
|-------------------------------|-------------------------------|--|--|
| 15%                           | 19.76%                        |  |  |
| English-language<br>Wikipedia | English-language<br>Wikipedia |  |  |

# User Page

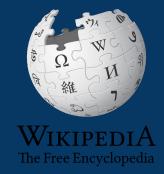

#### **User Page**

 All users/editors are assigned a user page

Access user page by selecting your username (top right)

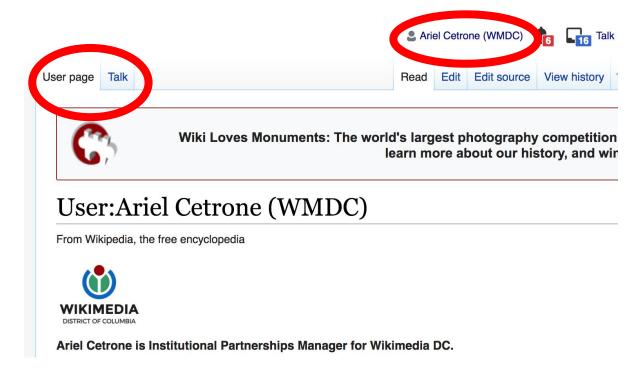

#### **User Page**

- Select create (new users) or edit (for experienced users) to share information, interests, etc.
- Use is optional unless editing as part of official duties

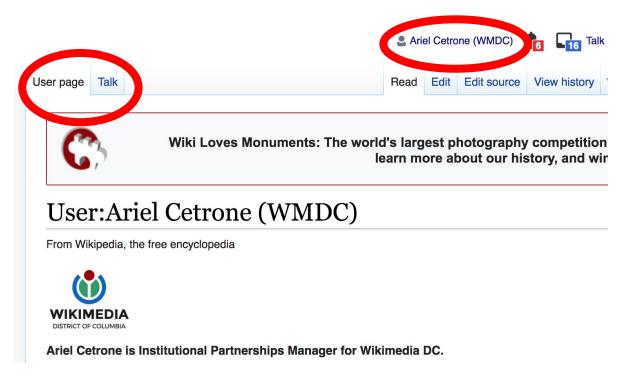

#### Talk Page

- Receive messages
- Communicate with other users

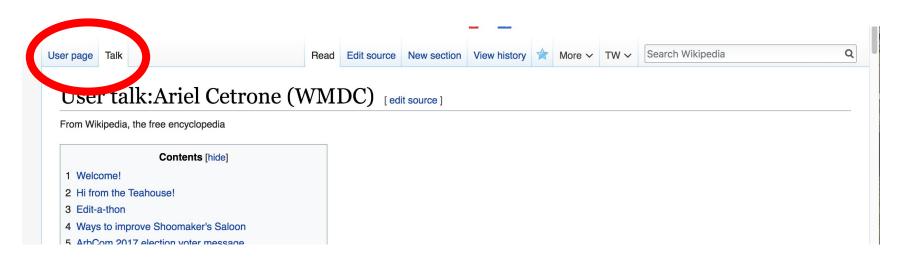

## Preparing to Edit: Setting editing preferences

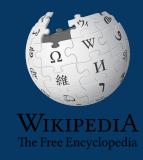

# Wikipedia Editing Tools

#### VisualEditor

'Edit' button

# VisualEditor is a "visual" way of editing Wikipedia that does not require editors to learn wiki markup. Until Visual Editor, editors had to learn wiki markup to make most edits.

VisualEditor works like a word processor. While is simpler to use, the Source Editor can be more effective for some tasks.

#### **Source Editor**

'Edit source' button

Source editor uses Wikitext, also known as Wiki markup or Wikicode, which consists of the syntax and keywords used by the MediaWiki software to format a page.

# Set Editing Preferences: Activate Visual Editor

- 1. Open Wikipedia
- 2. Select 'Preferences' (top right)

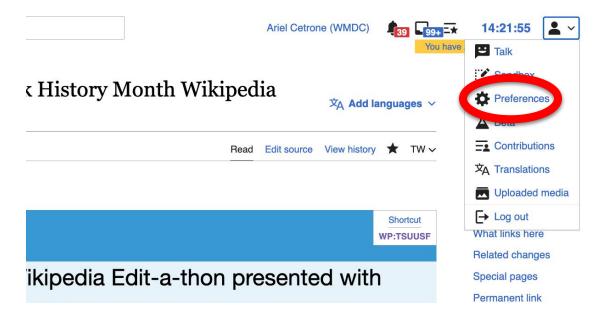

# Set Editing Preferences: Activate Visual Editor

#### 3. Select the 'Editing' tab

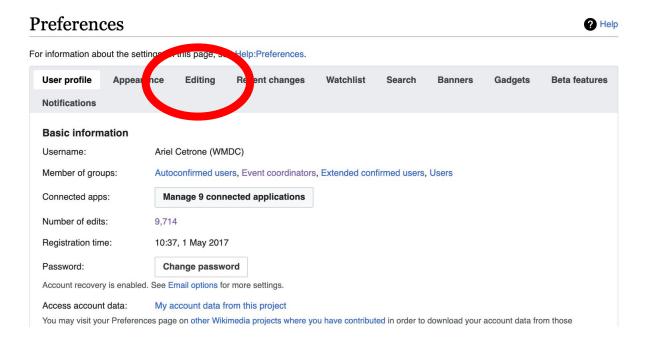

# Set Editing Preferences: Activate Visual Editor

- 4. Scroll down to 'Editor'
- 5. Select 'Show me Both Editor Tabs' from the 'Editing Mode' dropdown menu
- 6. Save (bottom left)

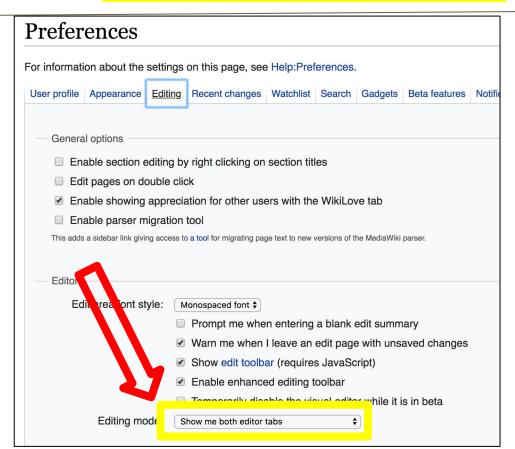

# **Article Anatomy**

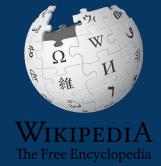

# Sample Article

#### Elizabeth Catlett [edit | edit | source]

文 17 languages ~

Edit source View history TW V Article Talk Read

A B-class article from Wikipedia, the free encyclopedia

ORES predicted quality: (A) GA (4.72)

Elizabeth Catlett, born as Alice Elizabeth Catlett, also known as Elizabeth Catlett Mora (April 15, 1915<sup>[1]</sup> - April 2, 2012)<sup>[3][4]</sup> was an African American sculptor and graphic artist best known for her depictions of the Black-American experience in the 20th century, which often focused on the female experience. She was born and raised in Washington, D.C., to parents working in education, and was the grandchild of formerly enslaved people. It was difficult for a black woman at this time to pursue a career as a working artist. Catlett devoted much of her career to teaching. However, a fellowship awarded to her in 1946 allowed her to travel to Mexico City, where she worked with the Taller de Gráfica Popular for twenty years and became head of the sculpture department for the Escuela Nacional de Artes Plásticas. In the 1950s, her main means of artistic expression shifted from print to sculpture, though she never gave up the former.

Her work is a mixture of abstract and figurative in the Modernist tradition. with influence from African and Mexican art traditions. Catlett's work can be described as social realism, because of her dedication to the issues and experiences of African Americans. [5] According to the artist, the main

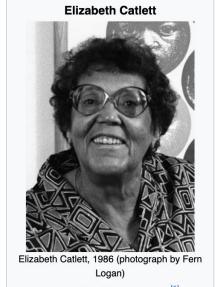

### **Article Talk Page**

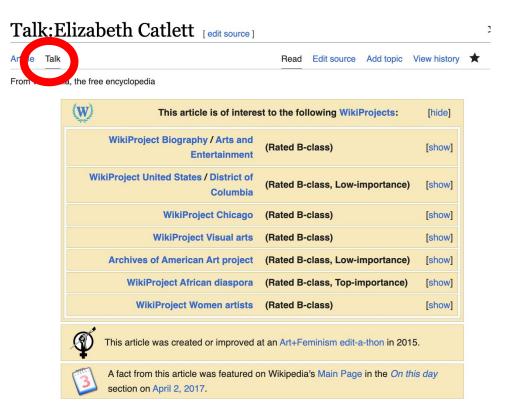

# **History Log**

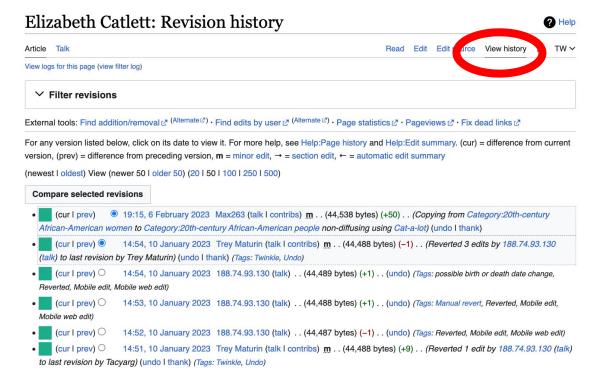

#### **Article Sections: Lead Paragraphs and Infoboxes**

#### Elizabeth Catlett

Article Talk

A B-class article from Wikipedia, the free encyclop

Lead paragraph/s: Emboldened name, DOB,

notability statement/s

Edit source View ORES predicte Main photo or Infobox placement

文 17 languages ~

Elizabeth Catlett, born as Alice Elizabeth Catlett, also known as **Elizabeth Catlett Mora** (April 15, 1915<sup>[1]</sup> – April 2, 2012)<sup>[3][4]</sup> was an African American sculptor and graphic artist best known for her depictions of the Black-American experience in the 20th century, which often focused on the female experience. She was born and raised in Washington, D.C., to parents working in education, and was the grandchild of formerly enslaved people. It was difficult for a black woman at this time to pursue a career as a working artist. C evoted Remainder is mostly chronological fellowship award ner in 1

See: WP:Manual of Style for guidance where she work became head of ulpture department for the Escuela Nacional de Artes Plásticas. In the ner main means of artistic expression shifted from print to sculpture. Jough she never gave up the former.

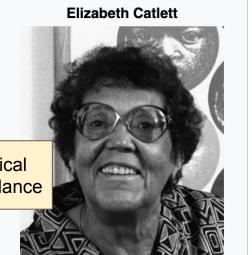

#### References

#### Early life [edit | edit source]

Catlett was born and raised in Washington, D. [3][6] Both her mother and father were the children of freed slaves, and her grandmother told her stories about the capture of their people in Africa and the hardships of plantation life. [6][7][8] Catlett was the youngest of three children. Both of her

#### References [edit | edit source]

- 1. ^ a b c d e f g h i j k l m n o p q r s t u v w x y z aa ab ac ad ae Rosenberg, Karen (April 3, 2012). "Elizabeth Catlett, Sculptor With Eye on Social Issues, Is Dead at 96" ☑. New York Times. Retrieved February 11, 2015.
- 2. ^ a b c d e f g h i Boucher, Brian (April 3, 2012). "Elizabeth Catlett, 1915–2012" ∠. Art in America magazine. Retrieved February 11, 2015.
- 3. ^ b c d e f g h i j k l m n o p q r s t Mujeres del Salón de la Plástica Mexicana. Vol. 1. Mexico City: CONACULTA/INBA. 2014.
  - pp. 60–61. ISBN 978-607-605-255-6.

# **Hyperlinks**

#### Elizabeth Catlett [edit | edit | source]

文 17 languages ~

ORES predicted quality: (A) GA (4.72)

Article Talk Read Edit Edit source View history ★ TW ✓

A B-class article from Wikipedia, the free encyclopedia

Elizabeth Catlett, born as Alice Elizabeth Catlett, also known as Elizabeth Catlett Mora (April 15, 1915<sup>[1]</sup> – April 2, 2012)<sup>[3][4]</sup> was an African American sculptor and graphic artist best known for her depictions of the Black-American experience in the 20th century, which executions are depicted on the female experience. She was born and raised in Washington, D.C. of parents working in education, and was the grandching externally enslaved people. It was difficult for a black woman at this time to pursue a career as a working artist. Catlett devoted much of her career to teaching. However, a fellowship awarded to her in 1946 allowed her to travel to Mexico City, where she worked with the Taller de Gráfica Popular for twenty years and became head of the sculpture department for the Escuela Nacional de Artes Plásticas. In the 1950s, her main means of artistic expression shifted from print to sculpture, though she never gave up the former.

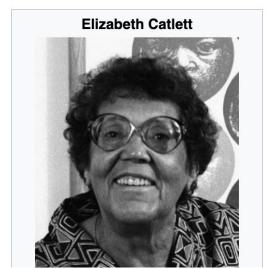

#### Additional Sections

#### Further reading [edit | edit | edit | edit | edit | edit | edit | edit | edit | edit | edit | edit | edit | edit | edit | edit | edit | edit | edit | edit | edit | edit | edit | edit | edit | edit | edit | edit | edit | edit | edit | edit | edit | edit | edit | edit | edit | edit | edit | edit | edit | edit | edit | edit | edit | edit | edit | edit | edit | edit | edit | edit | edit | edit | edit | edit | edit | edit | edit | edit | edit | edit | edit | edit | edit | edit | edit | edit | edit | edit | edit | edit | edit | edit | edit | edit | edit | edit | edit | edit | edit | edit | edit | edit | edit | edit | edit | edit | edit | edit | edit | edit | edit | edit | edit | edit | edit | edit | edit | edit | edit | edit | edit | edit | edit | edit | edit | edit | edit | edit | edit | edit | edit | edit | edit | edit | edit | edit | edit | edit | edit | edit | edit | edit | edit | edit | edit | edit | edit | edit | edit | edit | edit | edit | edit | edit | edit | edit | edit | edit | edit | edit | edit | edit | edit | edit | edit | edit | edit | edit | edit | edit | edit | edit | edit | edit | edit | edit | edit | edit | edit | edit | edit | edit | edit | edit | edit | edit | edit | edit | edit | edit | edit | edit | edit | edit | edit | edit | edit | edit | edit | edit | edit | edit | edit | edit | edit | edit | edit | edit | edit | edit | edit | edit | edit | edit | edit | edit | edit | edit | edit | edit | edit | edit | edit | edit | edit | edit | edit | edit | edit | edit | edit | edit | edit | edit | edit | edit | edit | edit | edit | edit | edit | edit | edit | edit | edit | edit | edit | edit | edit | edit | edit | edit | edit | edit | edit | edit | edit | edit | edit | edit | edit | edit | edit | edit | edit | edit | edit | edit | edit | edit | edit | edit | edit | edit | edit | edit | edit | edit | edit | edit | edit | edit | edit | edit | edit | edit | edit | edit | edit | edit | edit | edit | edit | edit | edit | edit | edit | edit | edit | edit | edit | edit | edit | edit | edit | edit | edit | edit |

- Herzog, Melanie (2000). Elizar A Catlett: An American Artist in Mexico €. Jacob Lawrence series on American artists. Seattle, WA: University of
- Dufrene, Phoebe (1994), "A Visit with Elizabeth Catlett", Art Education, National Art Education Association, 47 (1): 68–72, doi:10.2307/3193443₺, JSTOR 3193443₺
- LaDuke, Betty. (1992) "African/American Sculptor Elizabeth Catlett: A Mighty Fist for Social Change," in Women Artists: Multicultural Visions. New Jersey, pp. 127–144.
- Merriam, Dena. "All History's Children: The Art of Elizabeth Catlett," Sculpture Review (vol. 42, no. 3, 1993), pp. 6-11.
- Tesfagiogis, Freida High W., "Afrofemcentrism and its Fruition in the Art of Elizabeth Cattlett and Faith Ringold", in Norma Broude and Mary D.
   Carrard, eds. The Expanding Discourse: Feminism and Art History. New York, 1992, pp. 475–86.

#### External links [edit | ed source]

Listings for over 70 work produced by Elizabeth Catlett during her time at the Taller de Gráfica Popular caratica Mexciana .

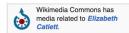

- Elizabeth Catlett Online ☑. ArtCyclopedia guide to pictures of works by Elizabeth Catlett in art museum sites and image archives worldwide.
- Distinguished Alumni Awards ☑. The University of Iowa Presents Elizabeth Catlett Mora
- Elizabeth Catlett's oral history video excerpts ♂ at The National Visionary Leadership Project
- Subversives: Stories from the Red Scare ♂. Lesson by Ursula Wolfe-Rocca at the Zinn Education Project (Elizabeth Catlett is featured in this lesson).

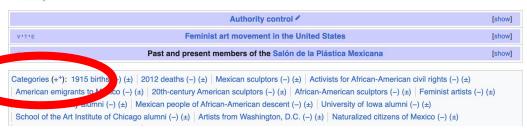

# Editing Existing Articles

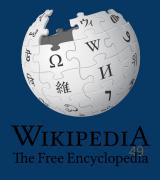

# **Editing with Visual Editor**

Open a Wikipedia article Select 'Edit' to use visual editor

**Editing buttons** Edit = Visual Editor, Edit Source = Code Editors can also be accessed with the pencil icon. Elizabeth Cotlott Formatting buttons Edit source View history Article Talk Publish changes... Paragraph A B-class article from Wikipedia, the free encyclopedia Visual editing [[]] Source editing ■ Short description 50

#### Add or edit content

3. Place cursor in desired location

4. Add or edit text

When adding new content, you must cite your sources.

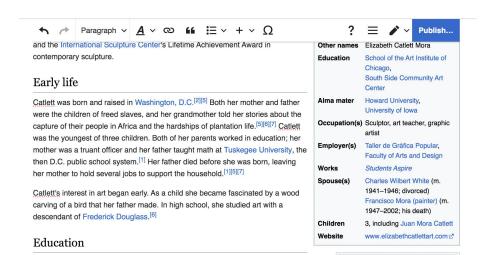

<u>Catlett</u> completed her undergraduate studies at <u>Howard University</u>, graduating cum laude, although it was not her first choice. [1][8] She was also admitted into the <u>Carnegie Institute of Technology</u> but was refused admission when the school discovered she was black. [1][6] However, in 2007, as Tyra Butler, Board Member of the <u>August Wilson Center for African American Culture in Pittsburgh</u>, <u>Pennsylvania</u>, was giving a talk to a youth group at an exhibition of prominent <u>African-American artists in partnership</u> with

# **Citing Your Sources**

- 1. Place cursor in desired location
- 2. Select 'Cite' (quote icon)
- 3. Select 'Automatic' (for URLs, etc.), 'Manual' (to customize fields), or 'Reuse' (to cite a source that has already been used)

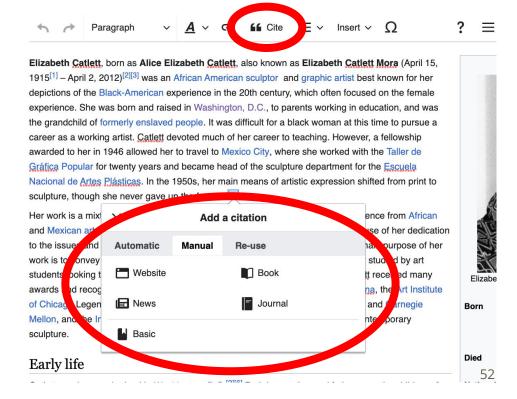

# **Creating Links Between Wikipedia Articles**

- 1. Select text
- 2. Select link icon
- 3. Select article and 'Done'

\*When adding an external link in an external links section, enter the title of what you are adding, highlight the text, select the link icon, paste a URL, and select 'Done'.

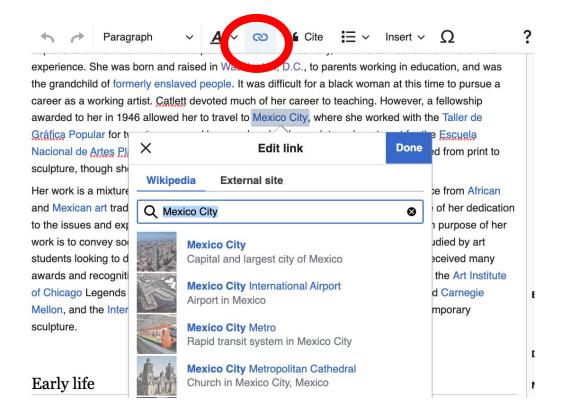

# Adding Sections with Headings

- 1. Place cursor
- 2. Select 'Paragraph'
- 3. Select 'Heading'
- 4. Add heading text
- 5. Select enter/return to continue with regular font

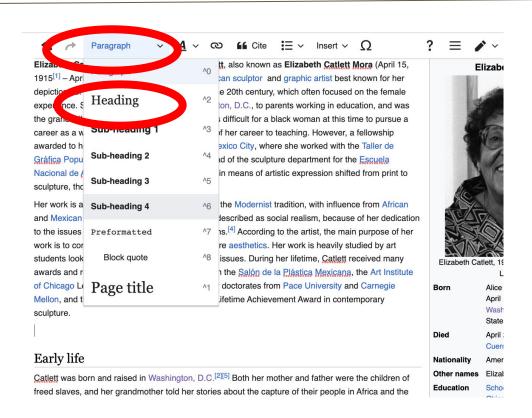

#### Adding Photos with Wikimedia Commons

- 1. Place cursor in desired location (left or right)
- 2. Select: 'Insert' + Media'

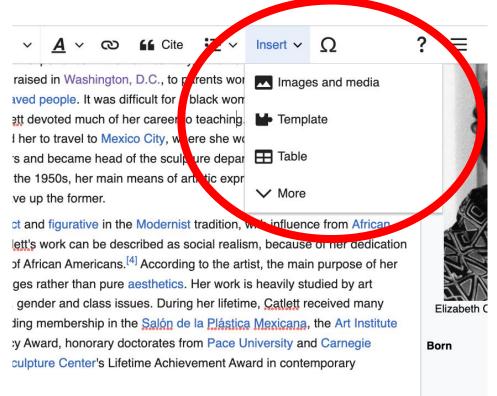

Died

#### Adding Photos with Wikimedia Commons

- 3. Enter search term\*
- 4. Select photo + 'Use this image'

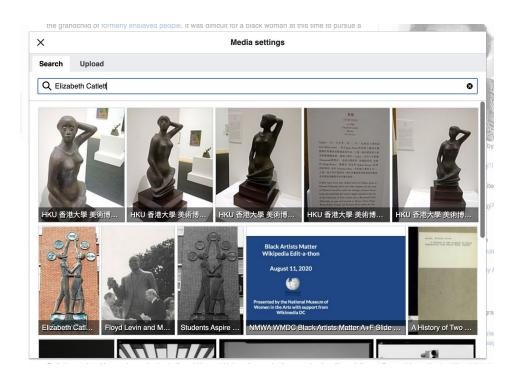

### Adding Photos with Wikimedia Commons

- 5. Caption your image and add alternative text
- 6. Select 'Insert'

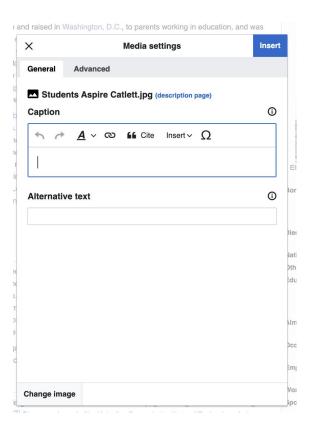

#### **Publish**

- Select 'Publish changes'
- 2. Add brief not in 'Edit Summary' field
- 3. Select 'Publish changes' once more

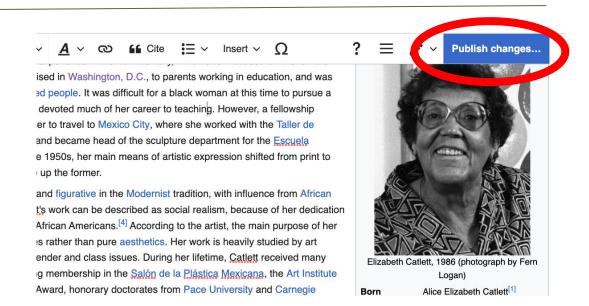

To quickly abandon changes made to an article, select 'Read' (next to Edit/Edit Source) and your edits will not be saved.

# Creating New Articles

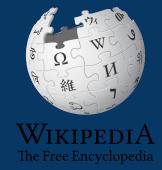

# **Creating Article Drafts: Today's event**

- 1. Go to the event page
- 2. Select a draft red link fron the work list to open a blank page
- 3. Add a references header at the bottom
- 4. Return to the top and add text, sources, hyperlinks, etc.
- 5. Publish when ready

#### For creation

- Draft:Tsedaye Makonnen[1] ☑ [2] ☑
- Draft:Therrell C. Smith[3] ☑ [4] ☑ (Add link in External links as it's a primary source) ☑ [5] ☑
- Draft:Quest Skinner[9] ☑[10] ☑[11] ☑
- Draft:Dane Figueroa Edidi[12] ☑ [13] ☑
- Draft:Carla Perlo[14] ₾[15] ₾[16] ₾
- Draft:Deborah Riley[17] ₾[18] ₾
- Draft:Ayanna Gregory[19] ₾ [20] ₾
- Draft:Felicia Curry[21] ☑ [22] ☑
- Draft:Regina Aquino[23] ₾[24] ₾
- Draft:Sylvia Soumah[25] ☑ [26] ☑
- Draft:Myrtis Bedolla[30] ☑[31] ☑[32] ☑

Drafts can be moved into mainspace once new editors have published ten edits or have had a username for four days. Articles can also be created directly in WP mainspace by entering the article name in the WP search bar without 'Draft:' and following steps 3-5. This is not recommended for new or inexperienced editors.

# **Creating Article Drafts: Today's event**

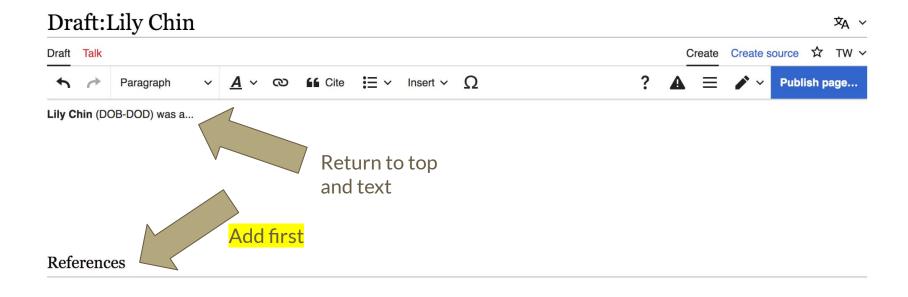

#### **Creating Article Drafts: Outside the Worklist**

- 1. Enter 'Draft: Article name' into the WP search bar. If it doesn't exist, you will be presented with a red link.
- 2. Select the red link to open a blank page
- 3. Add a references header at the bottom
- 4. Return to the top and add text, sources, hyperlinks, etc.
- 5. Publish when ready

Drafts can be moved into mainspace once new editors have published ten edits or have had a username for four days. Articles can also be created directly in WP mainspace by entering the article name in the WP search bar without 'Draft:' and following steps 3-5. This is not recommended for new or inexperienced editors.

#### **Creating Sandbox Articles**

- 1. Select the person icon on the top right
- 2. Select 'Sandbox'
- Add a references header at the bottom
- 4. Return to the top and add text and sources
- 5. Publish when ready

Articles in a sandbox can be moved into mainspace once new editors have published ten edits or have had a username for four days.

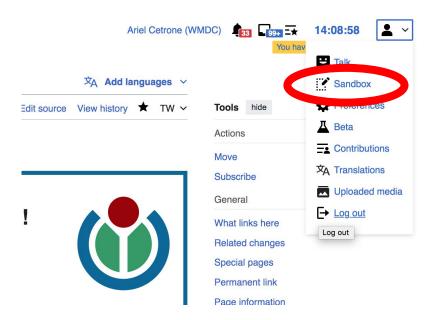

#### **Moving Draft or Sandbox Articles**

1. When the draft or sandbox page is ready for Wikipedia mainspace, go to the draft article or Sandbox page and select 'Move'

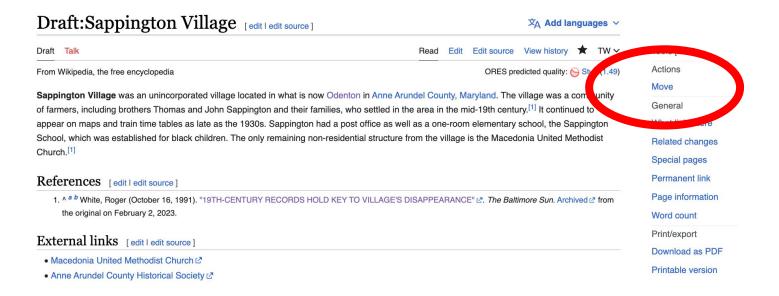

#### **Moving Draft Articles or Sandbox Articles**

2. Open 'New title' drop down menu and select (Article)

For sandbox articles, change the name to the appropriate article name

3. Select 'Move page'

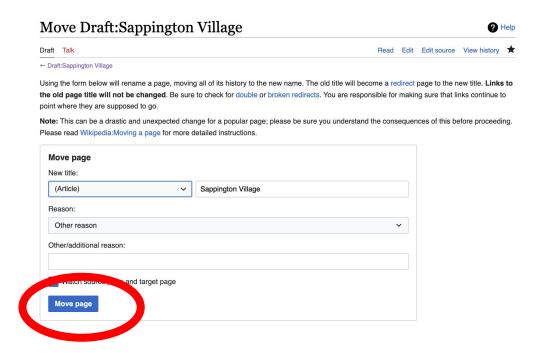

# Uploading Photos or Files to Wikicommons

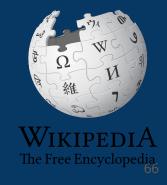

- 1. Go to commons.wikimedia.org
- 2. Select 'Upload'

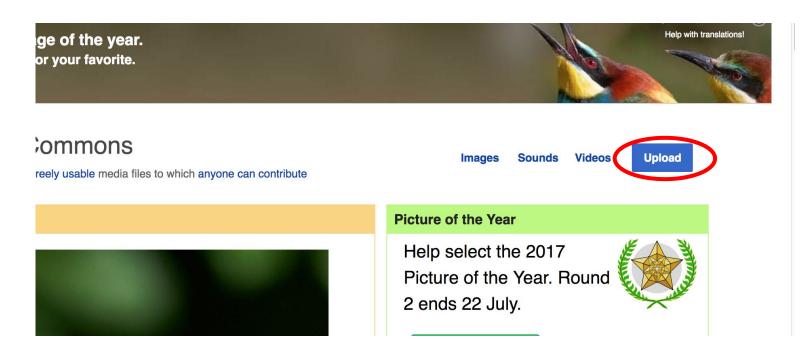

#### 3. Select media files to share

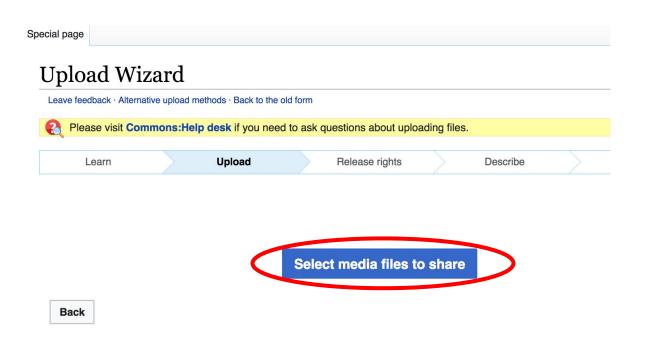

#### 4. Select 'Continue'

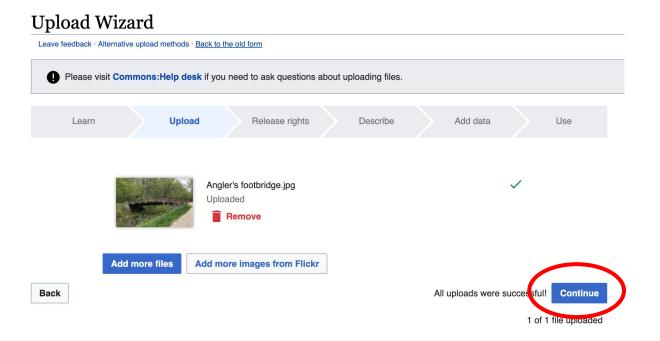

#### 5. Select Address Copyright

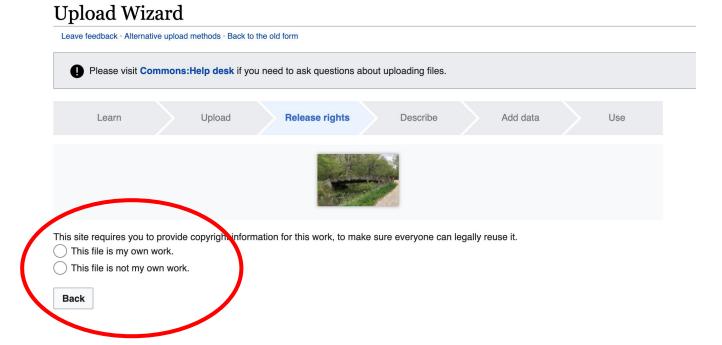

#### 5a. Release the rights if it is your own work

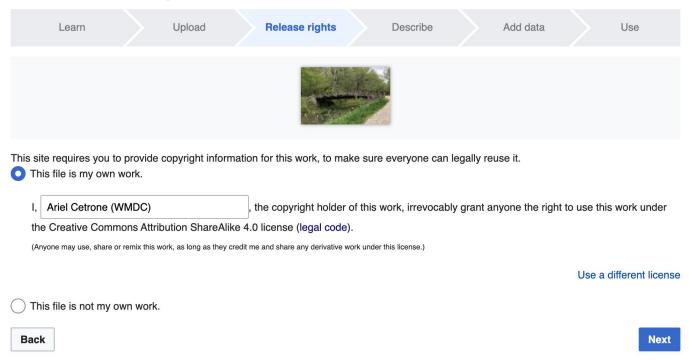

5b. If not your own work, name the source and select the appropriate Creative Commons license or another reason why it is license-free or in the public domain (Pre-1928, published for the US government, etc.)

| Th | te requires you to provide copyright information for this work, to make sure everyone can legally reuse it. is file is my own work. is file is not my own work.                                                                                                    |
|----|----------------------------------------------------------------------------------------------------|
|    | ource                                                                                                    |
|    | here this digital file came from — could be a URL, or a book or publication.                                                                                                    |
|    |                                                                                                    |
|    |                                                                                                    |
| Δι | uthor(s)                                                                                                    |
|    | e name of the person who took the photo, or painted the picture, drew the drawing, etc.                                                                                                    |
|    |                                                                                                    |
|    | than of the person who took the protes, or painted the picture, drow the drawing, etc.                                                                                                    |
|    | o name of the person time took the protes, or painted the picture, drow the drawing, etc.                                                                                                    |
|    | o name of the person time teach the protect, or painted the protect, area the drawing, etc.                                                                                                    |
|    |                                                                                                    |
|    | ow tell us why you are sure you have the right to publish this work:                                                                                                    |
|    |                                                                                                    |
|    | ow tell us why you are sure you have the right to publish this work:                                                                                                    |
|    | ow tell us why you are sure you have the right to publish this work:  The copyright holder published this work with the right Creative Commons license  Not all Creative Commons licenses are good for this site. Make sure the copyright holder used one of these licenses.                                                                                                    |
|    | ow tell us why you are sure you have the right to publish this work:  The copyright holder published this work with the right Creative Commons license  Not all Creative Commons licenses are good for this site. Make sure the copyright holder used one of these licenses.  If the work is already published online, but not under that license online, or if you aren't the copyright holder or                                                                                                    |
|    | ow tell us why you are sure you have the right to publish this work:  The copyright holder published this work with the right Creative Commons license  Not all Creative Commons licenses are good for this site. Make sure the copyright holder used one of these licenses.  If the work is already published online, but not under that license online, or if you aren't the copyright holder of the work, please follow the steps described at COM:OTRS (the copyright holder has to send an email with |

#### 6. Describe the image

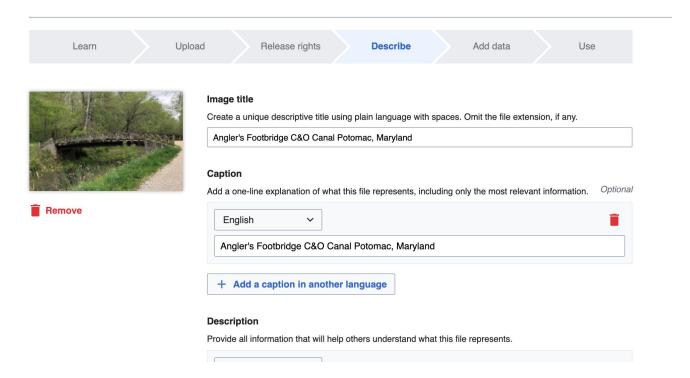

7. Add metadata (optional), i.e. Depicts Footbridge

8. Publish

#### Angler's Footbridge C&O Canal Potomac, Maryland

Angler's\_Footbridge\_C&O\_Canal\_Potomac,\_Maryland.jpg

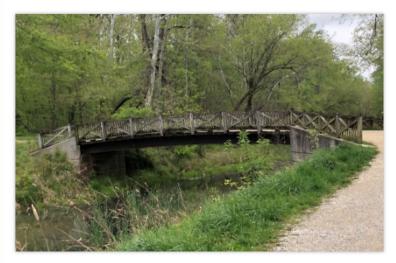

Items portrayed in this file

depicts

Q Search to add items